### **DYS KURULUM PAKETİ –2**

### **Paket kurulumu başladıktan sonra müdahale etmeyiniz.**

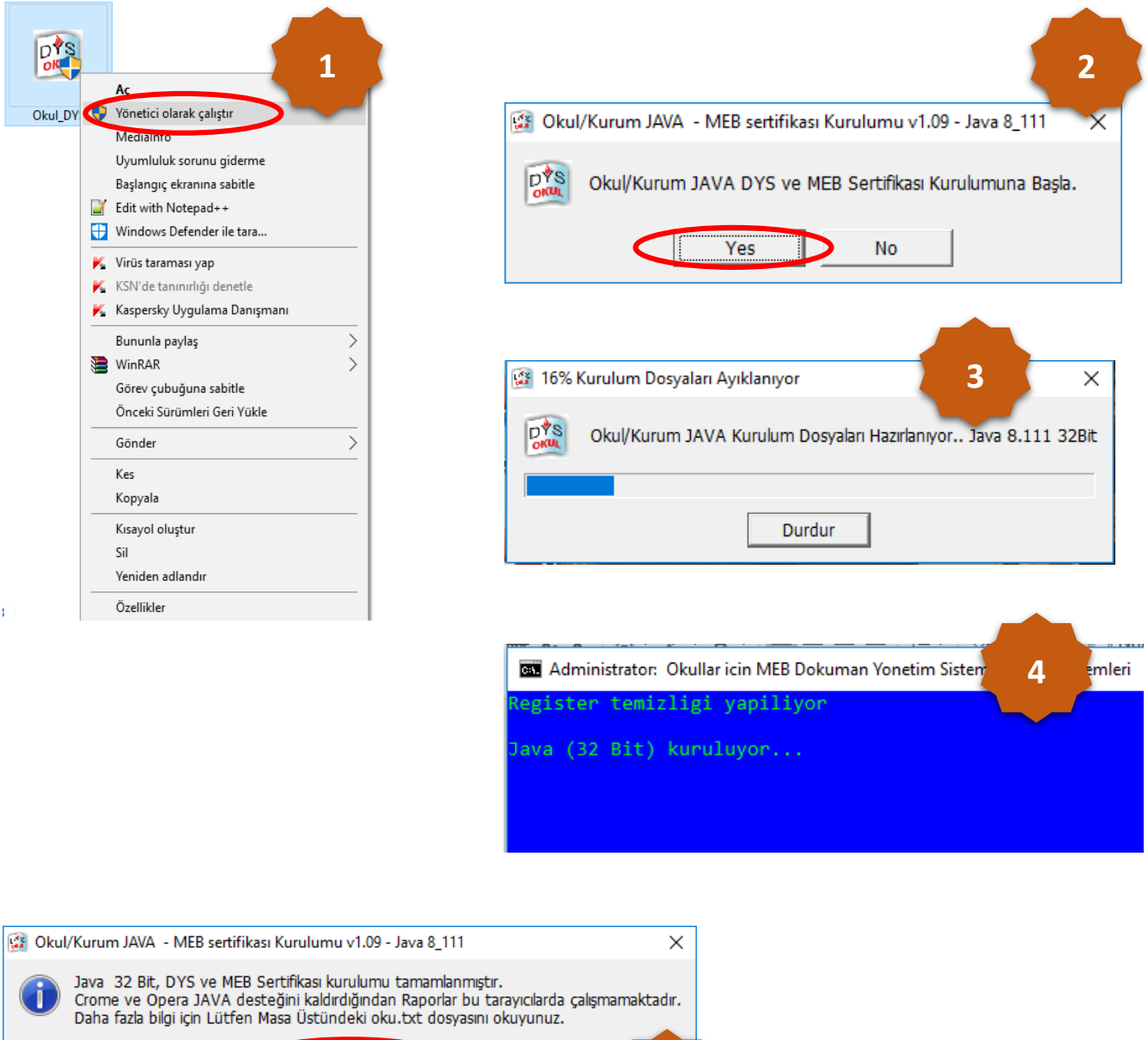

#### **Paketin kurulumu sonrasında**

C

 $\overline{OK}$ 

- **1. Java 8 Update 111**
- **2. Akis Kart İzleme Aracı**
- **3. Uyap Doküman Editörü kurulmakta ve bilgisayarda DYS için gerekli diğer ayarlar otomatik olarak yapılmaktadır.**

**5**

## b) **Mozilla Firefox için;**

1. **dysegitim.meb.gov.tr** adresine giriş yapınız.

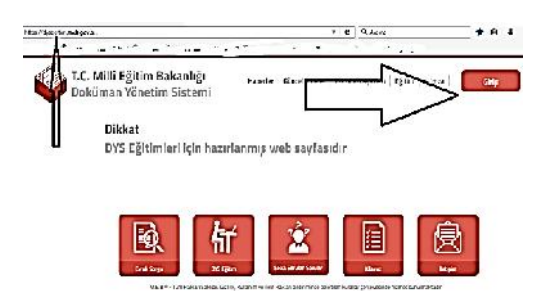

2- Açılan sayfadan **Giriş** butonunu tıklayınız.

3- Açılan giriş sayfasına **kullanıcı adınızı (T.C. Kimlik Numaranız) ve Şifrenizi (Mebbis Kişisel Şifreniz)** yazıp Giriş yap butonunu tıklayınız.

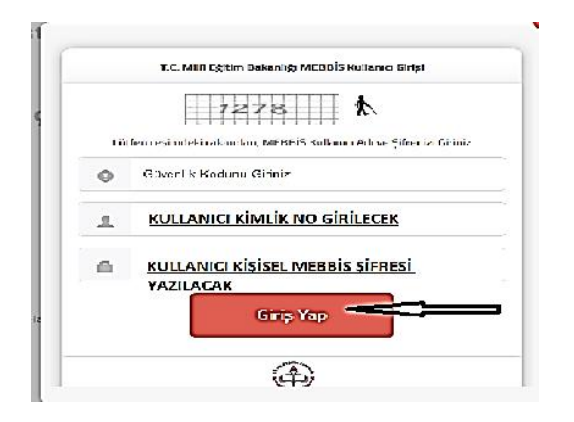

4- Açılan pencere birlikte aç seçili olacak şekilde **Tamam** butonunu tıklayınız.

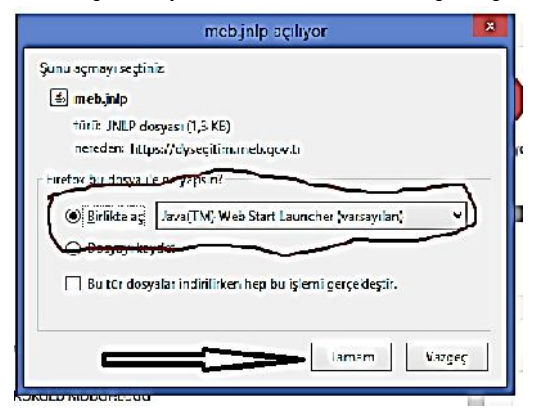

5- Gelen uyarı sayfasında **Run** tıklayınız.

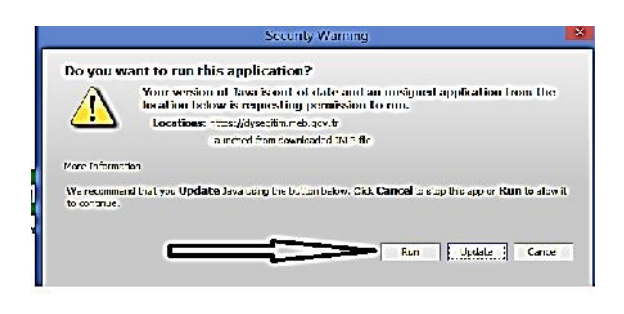

# DYS Açılış Ekran Görüntü Örneği

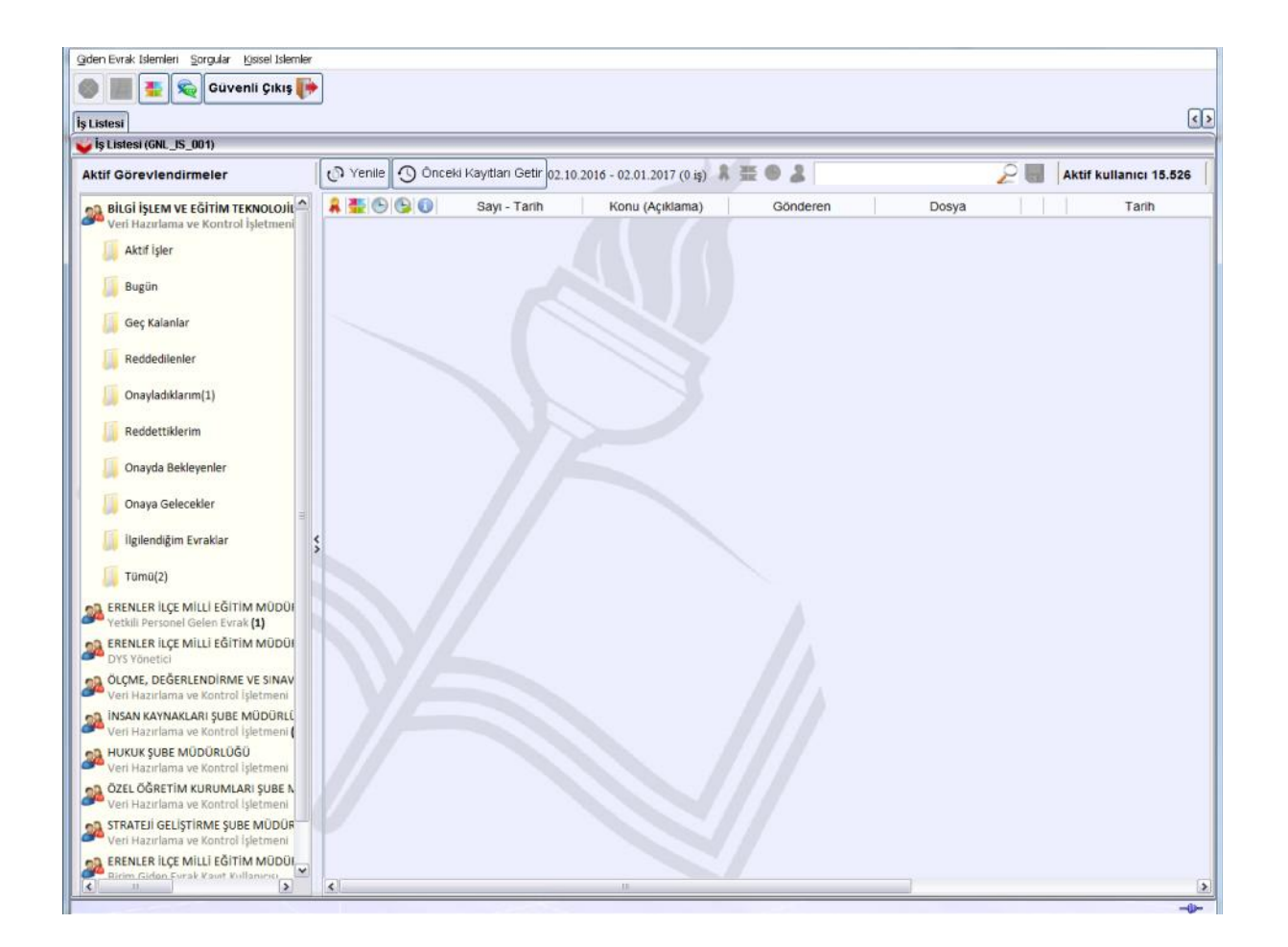

………………………………………………………………………………………………………………………